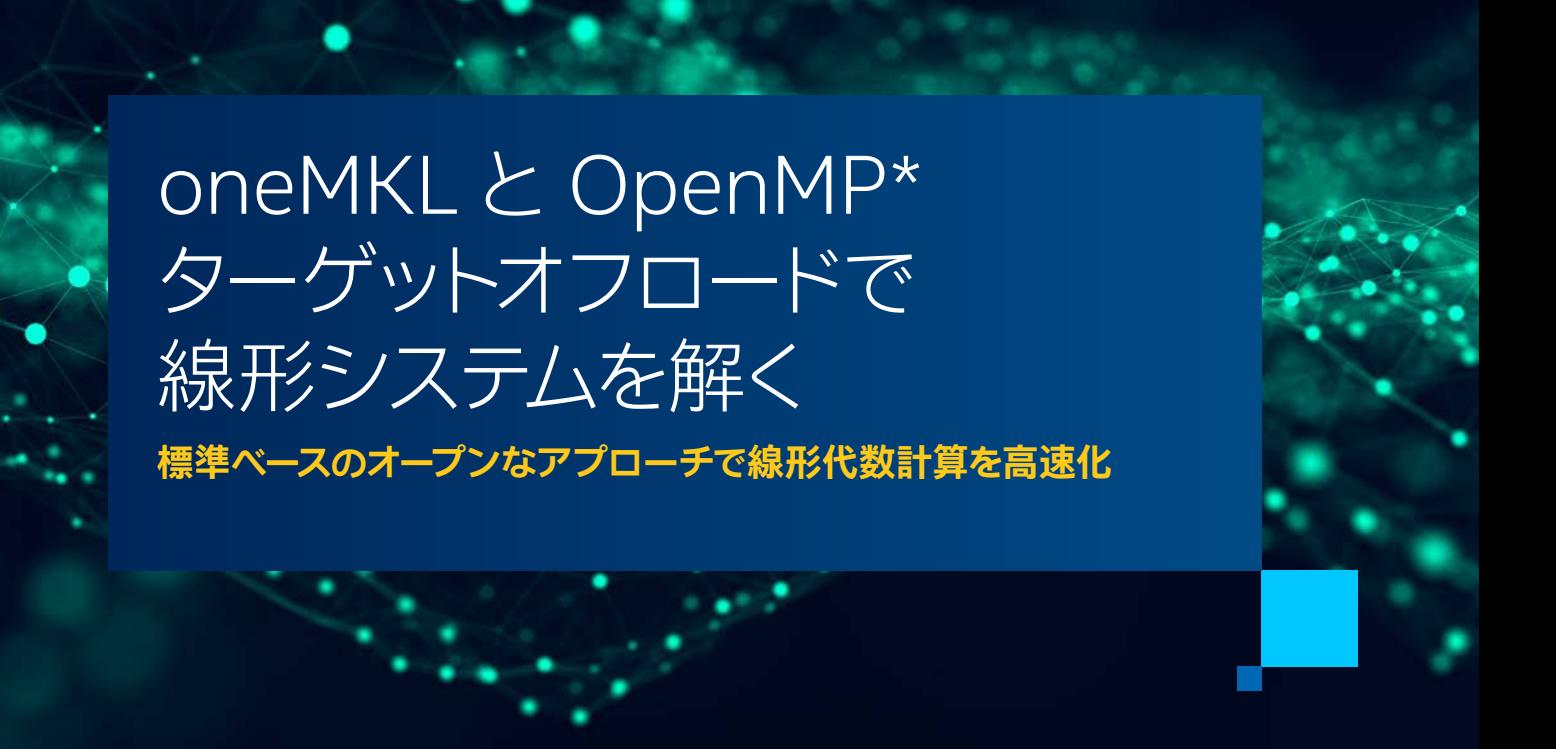

**Henry A. Gabb インテル コーポレーション シニア主席エンジニア兼 [The Parallel Universe](https://www.intel.com/content/www/us/en/developer/community/parallel-universe-magazine/overview.html) 編集長 Nawal Copty インテル コーポレーション シニア ・ ソフトウェア ・ エンジニア**

前号の記事、 [「Fortran、 oneMKL、 OpenMP\\* を使用して LU 因数分解を高速化」](https://www.isus.jp/products/mkl/pu51-04-accelerating-lu-factorization/) では、 LU 因数分解と後続の 反転をアクセラレーターにオフロードする方法を紹介しました。 OpenMP\* オフロード領域を統合してホスト とデバイス間のデータ転送を最小限に抑えることでオーバーヘッドを削減するヒントをいくつか示しましたが、 連立線型方程式を解くには至りませんでした。 これは読者の演習として残しておいたものですが、 [『oneAPI](https://www.isus.jp/products/oneapi/oneapi-gpu-optimization-guide-released/)  [GPU 最適化ガイド』](https://www.isus.jp/products/oneapi/oneapi-gpu-optimization-guide-released/) の 「データ転送とメモリー割り当てを最小化する」 のいくつかのテクニックを説明するた めにここで実行します。

OpenMP\* を使用してアクセラレーターにオフロードされた oneMKL の LU 因数分解とソルバー関数を使用して バッチ処理された線形システムのグループを解く方法を示します。 逆行列の因数は実際にはほとんど使用しない ため、 このデモではそのステップを省略し、 因数分解から解法に進みます。 前のサンプルコードは Fortran で記述 されていました。 ここでも引き続き Fortran を使用します。

まず、 いくつかの小さな線形システムを読み込んで正しく解いていることを確認します。 古い線形代数の教科書に 適切な例がいくつか見つかりました (**図 1**)。 行列は正方で、 LU 因数分解を使用して解くことができます。

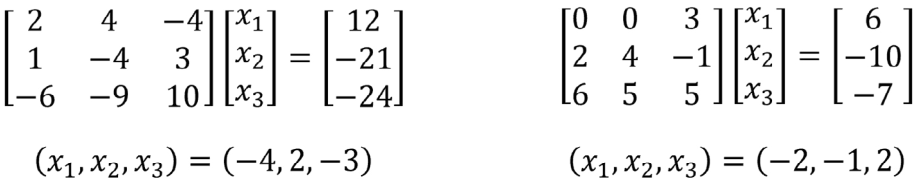

**図 1. oneMKL と OpenMP\* ターゲットオフロードを使用して、 これらの 2 つの線形システムをバッチで解きます。 これらの小さな問題はテストには適していますが、 高速化の恩恵を受けるには小さすぎます。**

このプログラムは、 前号の記事のプログラムと似ています。 まず OpenMP\* オフロードをサポートする Fortran インターフェイスをインクルードし、 次に 32 ビット整数型と 64 ビット整数型のどちらを使用するかを決定します (**リスト 1**) (詳細は、 [「ILP64 インターフェイスと LP64 インターフェイスの使用」](https://www.intel.com/content/www/us/en/develop/documentation/onemkl-linux-developer-guide/top/linking-your-application-with-onemkl/linking-in-detail/linking-with-interface-libraries/using-the-ilp64-interface-vs-lp64-interface.html) (英語) を参照)。 この判断は コンパイル時に行われます(次のコンパイラー・コマンドを参照)。 **図 1** のテスト問題は、それぞれ 1 つの右辺(RHS) がある 2 つの 3x3 線形システムで構成されています。 batch\_size、 n、 nrhs、 および stride 変数がそれ ぞれ設定され、 a、 b、 および ipiv 配列が割り当てられて、 バッチ処理されたシステムが保持されます。 最後 の 4 つの文は、 2 つの行列とその右辺をそれぞれ a と b にロードします。

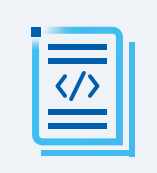

**[インテル® DPC++ 互換性ツール](https://software.intel.com/content/www/us/en/develop/tools/oneapi/components/dpc-compatibility-tool.html)**<br>cupa\*ァ<del>プリケーションを標準ベースの SYCL\* コードに移行</del>

## **The Parallel Universe** 53

## INCLUDE "mkl\_omp\_offload.f90"

```
PROGRAM solve batched linear systems
! 32 ビット整数型と 64 ビット整数型のどちらを使用するか決定
#IF DEFINED(MKL_ILP64)
    USE onemkl lapack omp offload ilp64 ! 64 ビット
#ELSE
    USE onemkl lapack omp offload 1p64 ! 32 ビット
#ENDIF
    INTEGER, PARAMETER : n = 3, batch_size = 2, nrhs = 1<br>INTEGER : 1 \text{da}, stride a, stride ipiv
    INTEGER :: lda, stride_a, stride_ipiv<br>INTEGER :: ldb. stride b
                                  :: ldb, stride_b
    REAL (KIND=8), ALLOCATABLE :: a(:,:), b(:,:)<br>INTEGER. ALLOCATABLE :: ibiv(:,:), inf\texttt{ALLOCAL}: \text{ipiv}(:,:), \text{info}(:) INTEGER allocstat
     CHARACTER (LEN = 132) :: allocmsg
1 da = n stride_a = n * lda
     stride_ipiv = n
1db = n stride_b = n * nrhs
    ! 必要なメモリーを割り当て
     ALLOCATE (a(stride_a, batch_size), b(n, batch_size*nrhs), &
                ipiv(stride_ipiv, batch_size), &
                info(batch_size), STAT = allocstat, ERRMSG = allocmsg)
     if (allocstat > 0) STOP TRIM(allocmsg)
     ! 行列を初期化。Fortran は列優先言語であることに注意。
    a(:,1) = (/2.0, 1.0, -6.0, 4.0, -4.0, -9.0, -4.0, 3.0, 10.0/a(:,2) = (/0.0, 2.0, 6.0, 0.0, 4.0, 5.0, 3.0, -1.0, 5.0/)<br>
b(:,1) = (/12.0, -21.0, -24.0/)<br>
h(:,2) = (/6.0, -10.0, -7.0/)<br>
x = (-2, -1, 2)b(:,1) = (/12.0, -21.0, -24.0/)b(:,2) = (/ 6.0, -10.0, -7.0)
```
## **リスト 1. サンプルプログラムのセットアップ。 OpenMP\* ターゲットオフロードをサポートする oneMKL ヘッダーとモジュールは、 青色で表示しています。**

計算を開始する準備が整いました。 2 つの OpenMP\* ターゲット領域を使用して LU 因数分解と解を線形シス テムにディスパッチする基本的な実装から始めましょう (**リスト 2**)。 サンプルを次のようにコンパイルして実行し、 正しい結果が得られることを確認します。

```
$ ifx -i8 -DMKL_ILP64 -qopenmp -fopenmp-targets=spir64 -fsycl -free \
> lu solve omp offload ex1 small.F90 -o lu solve ex1 small \
> -L${MKLROOT}/lib/intel64 -lmkl_sycl -lmkl_intel_ilp64 -lmkl_intel_thread \
> -lmkl_core -liomp5 -lpthread -ldl
$ ./lu_solve_ex1_small
=================================
 Solutions to the linear systems
=================================
  -4.0000 2.0000 -3.0000-2.0000 -1.0000 2.0000 ! OpenMP* オフロードを使用して LU 因数分解を計算
     ! 開始時に a は入力行列を格納
     ! 終了時に a は LU 因数分解された行列を格納
     !$OMP TARGET DATA MAP(TOFROM:a) MAP(FROM:ipiv) MAP(FROM:info)
        !$OMP DISPATCH
        CALL dgetrf_batch_strided(n, n, a, lda, stride_a, &
                                  ipiv, stride_ipiv, batch_size, info)
     !$OMP END TARGET DATA
     IF (ANY(info .ne. 0)) THEN
       PRINT *, 'Error: getrf batch strided returned with errors'
     ELSE
         ! 線形システムを解く。終了時に解を b に格納。
        !$OMP TARGET DATA MAP(TO:a) MAP(TO:ipiv) MAP(TOFROM: b) MAP(FROM:info)
             !$OMP DISPATCH
            CALL dgetrs_batch_strided('N', n, nrhs, a, lda, stride_a, &
                                      ipiv, stride_ipiv, &
                                      b, ldb, stride_b, batch_size, info)
        !$OMP END TARGET DATA
         IF (ANY(info .ne. 0)) THEN
            PRINT *, 'Error: getrs_batch_strided returned with errors'
         ELSE
            PRINT *, 'Computation executed successfully'
       ENDIF
     ENDIF
```
## **リスト 2. oneMKL と OpenMP\* ターゲットオフロードを使用してバッチ処理された線形システムの基本的なソリューション。 OpenMP\* ディレクティブは青で表示しています。 LAPACK の呼び出しは緑色で表示しています。**

TARGET 構造は、アクセラレーター・デバイスに制御を転送します。最初の領域は、入力行列をデバイスメモ リーに転送し [MAP(TOFROM:a)]、 インプレース LU 因数分解をデバイスにディスパッチし (dgetrf\_batch\_ strided)、 LU 因数分解された行列 (a に格 納)、 ピボット ・ インデックス [MAP(FROM:ipiv)]、 ステー タス [MAP(FROM:info)] をデバイスメモリーから取得します。 因数分解が正常に実行されると、 プログラ ムは次の OpenMP\* 領域に進みます。 LU 因数分解された行列とピボット・インデックスをデバイスメモリー に戻し [MAP(TO:a) および MAP(TO:ipiv)]、線形システムをデバイスで解きます (dgetrs\_batch\_ strided)。 RHS は解ベクトルで上書きされ、計算 [MAP(FROM:info)] のステータスとともにデバイスメモリー [MAP(TOFROM:b)] から取得されます。 ホストとデバイス間のデータ転送を図式化したのが**図 2** です。

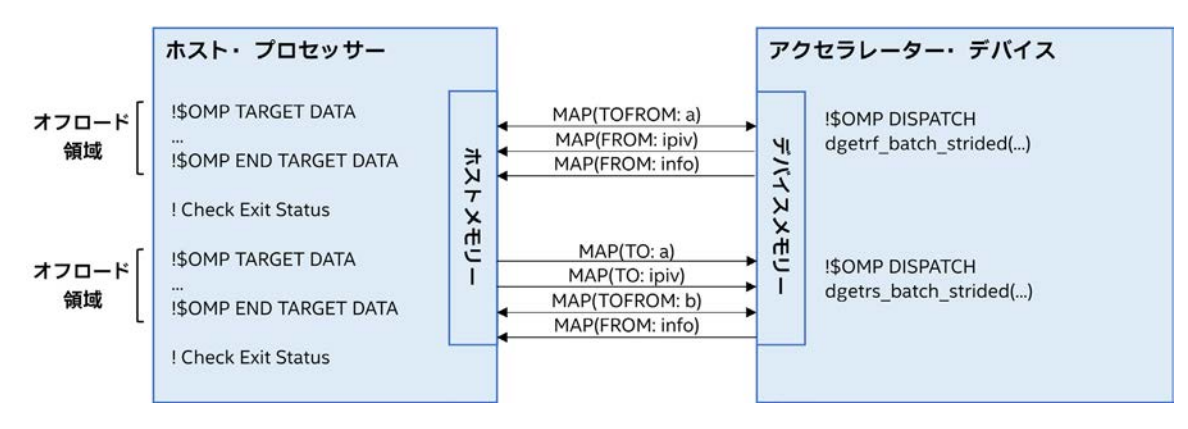

**図 2. リスト 2 に示した 2 つの OpenMP\* ターゲットオフロード領域のホストとデバイス間のデータ転送。 各矢印は、 ホストとデバイスのメモリー間のデータ転送を示します。**

ただし、 ホストとデバイス間のデータ転送は、 [『oneAPI GPU 最適化ガイド](https://www.isus.jp/products/oneapi/oneapi-gpu-optimization-guide-released/)』 の 「データ転送とメモリー割り当てを 最小化する」 で説明しているように、 ランタイム・ライブラリーからデバッグ情報を要求することで、 データの移動 を直接確認できます。 テスト問題は小さすぎて高速化を証明できないため、 問題のサイズを増やします。 それぞれ 1 つの RHS がある 8 つの 8,000x8,000 線形システムのバッチを (倍精度で) 解いてみましょう。

\$ OMP\_TARGET\_OFFLOAD=MANDATORY ZE\_AFFINITY\_MASK=0.0 LIBOMPTARGET\_DEBUG=1 \ > ./lu\_solve\_ex1 8000 8 1 1 >& lu\_solve\_ex1.out

\$ grep Moving lu\_solve\_ex1.out

Libomptarget --> Moving 64 bytes (hst:0x00007fffa0074c28) -> (tgt:0x0000000003871008) Libomptarget --> Moving 88 bytes (hst:0x00007fffa0074b48) -> (tgt:0x0000000003871088) Libomptarget --> Moving 4096000000 bytes (hst:0x00007f1d07fff200) -> (tgt:0x00007f1c0dedd000) Libomptarget --> Moving 88 bytes (hst:0x00007fffa0074cd8) -> (tgt:0x0000000003871108) Libomptarget --> Moving 4096000000 bytes (tgt:0x00007f1c0dedd000) -> (hst:0x00007f1d07fff200) Libomptarget --> Moving 512000 bytes (tgt:0x00007f1d8ce05000) -> (hst:0x00007f1da079b280) Libomptarget --> Moving 64 bytes (tgt:0x0000000003882000) -> (hst:0x00007f1da0a33dc0) Libomptarget --> Moving 64 bytes (hst:0x00007fffa0074c28) -> (tgt:0x0000000003871008) Libomptarget --> Moving 512000 bytes (hst:0x00007f1da075b240) -> (tgt:0x000000000576b000)

Libomptarget --> Moving 88 bytes (hst:0x00007fffa0074c78) -> (tgt:0x0000000003871088) Libomptarget --> Moving 512000 bytes (hst:0x00007f1da079b280) -> (tgt:0x00007f1d8ce05000) Libomptarget --> Moving 88 bytes (hst:0x00007fffa0074b48) -> (tgt:0x0000000003871108) Libomptarget --> Moving 4096000000 bytes (hst:0x00007f1d07fff200) -> (tgt:0x00007f1c0dedd000) Libomptarget --> Moving 88 bytes (hst:0x00007fffa0074cd8) -> (tgt:0x0000000003871188) Libomptarget --> Moving 512000 bytes (tgt:0x000000000576b000) -> (hst:0x00007f1da075b240) Libomptarget --> Moving 64 bytes (tgt:0x0000000003882000) -> (hst:0x00007f1da0a33dc0)

OpenMP\* MAP 構文を使用して明示的に転送される配列をハイライトし、 2 つの OpenMP\* ターゲット領域を区 切るスペースを追加しました。 ハイライトされていないデータ移動は、 ターゲットデバイスにマップされている配列 [のドープベクトル](https://en.wikipedia.org/wiki/Dope_vector) (英語) です。 一般に小さいため、 無視できます。

1 つ目のターゲット領域で、 配列 a (4,096,000,000 バイト) がホストからターゲットへ (hst → tgt)、 および ターゲットからホストへ (tgt → hst) 転送され [MAP(TOFROM:a)]、 2 つ目のターゲット領域でターゲットデ バイスに転送されます [MAP(TO:a)]。 ピボット (ipiv、 512,000 バイト) は、 1 つ目のターゲット領域のデバ イスで計算されて取得され [MAP(FROM:ipiv)、 tgt → hst]、 2 つ目のターゲット領域のデバイスに転送され て [MAP(TO:ipiv)、 hst → tgt]、 解が計算されます。 配列 b (512,000 バイト) に格納されている RHS は、 デバイスに転送され、ソリューション・ベクトルで上書きされて、ホストに転送されます [MAP(TOFROM:b)]。 ステー タス配列 info (64 バイト) は、両方のターゲット領域の最後にデバイスから取得されます [MAP(FROM:info)、 tgt  $\rightarrow$  hst].

ENDIF

不連続メモリー間のデータの移動には時間とエネルギーがかかるため、 ハイライトされている移動 (合計 12,290,048,128 バイト) に細心の注意を払う必要があります。 これを念頭に、 初期の実装を改善する方法を 見てみましょう。

前号の LU 因数分解の記事では、 1 つの OpenMP\* ターゲット領域で十分な場合に 2 つのターゲット領域 を使用することの短所を説明しました。 まず、 制御フローをターゲットデバイスに転送すると、 オーバーヘッド が発生します。 初期の実装では 2 回発生します (**リスト 2**)。 次に、 冗長なホストとデバイス間のデータ転送 が必要です (**図 2**)。 線形システムを解くときに必要なのは、 入力配列と RHS をデバイスにコピーして、 解を デバイスから取得することです。 ステータス配列も取得する必要がありますが、 これらは比較的小さいものです。 ピボットはデバイスでのみ使用されるため、 ipiv 配列をデバイスメモリーに直接割り当てることにします [MAP(ALLOC:ipiv(1:stride\_ipiv, 1:batch\_size))]。 2 つの OpenMP\* ターゲット領域を融合する と、 クリーンで簡潔なコードになり (**リスト 3**)、 データの移動が少なくて済みます (**図 3**)。

 !\$OMP TARGET DATA MAP(TO:a) MAP(TOFROM: b) & MAP(ALLOC:ipiv(1:stride\_ipiv, 1:batch\_size)) & MAP(FROM:info\_rf, info\_rs) !\$OMP DISPATCH CALL dgetrf batch strided(n, n, a, lda, stride a, & ipiv, stride\_ipiv, batch\_size, info\_rf) !\$OMP DISPATCH CALL dgetrs\_batch\_strided('N', n, nrhs, a, lda, stride\_a, & ipiv, stride\_ipiv, & b, ldb, stride\_b, batch\_size, info\_rs) !\$OMP END TARGET DATA IF (ANY(info\_rf .ne. 0)) THEN PRINT \*, 'Error: getrf\_batch\_strided returned with errors.' ELSEIF (ANY(info\_rs .ne. 0)) THEN PRINT \*, 'Error: getrs\_batch\_strided returned with errors.' ELSE PRINT \*, 'Computation executed successfully'

**リスト 3. 1 つの OpenMP\* ターゲット領域を使用して oneMKL でバッチ処理された線形システムを解く。 OpenMP\* ディレクティブは青で表示しています。 LAPACK の呼び出しは緑色で表示しています。**

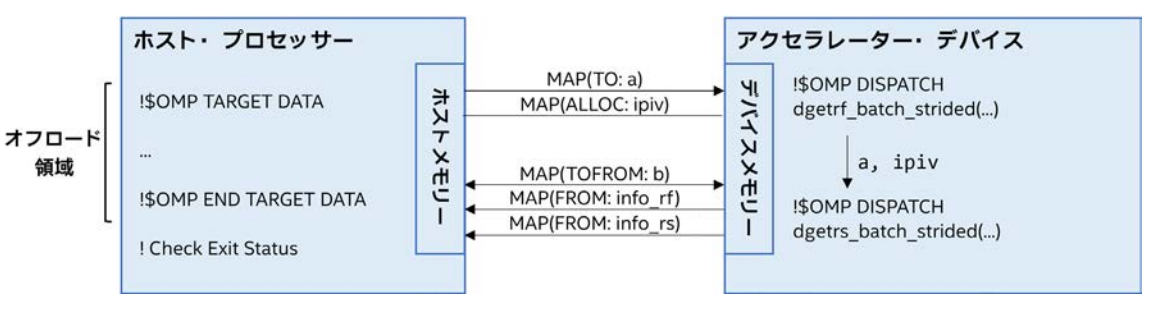

**図 3. リスト 3 の OpenMP\* ターゲットオフロード領域におけるホストとデバイス間のデータ転送。** 各矢印 (アクセラレーター・デバイス内を除く) は、 ホストとデバイスのメモリー間のデータ転送を示します。

この効果はデバッグ情報で確認できます。 再度、 OpenMP\* MAP 構文を使用して明示的に転送される配列を ハイライトして示します。

Libomptarget --> Moving 88 bytes (hst:0x00007ffe443ba9c8) -> (tgt:0x0000000001e55008) Libomptarget --> Moving 64 bytes (hst:0x00007ffe443bad68) -> (tgt:0x0000000001e55088) Libomptarget --> Moving 64 bytes (hst:0x00007ffe443bad18) -> (tgt:0x0000000001e55108) Libomptarget --> Moving 512000 bytes (hst:0x00007f39ada86240) -> (tgt:0x00007f399a06d000) Libomptarget --> Moving 88 bytes (hst:0x00007ffe443bae38) -> (tgt:0x0000000001e55188) Libomptarget --> Moving 4096000000 bytes (hst:0x00007f3913fff200) -> (tgt:0x00007f3819edd000) Libomptarget --> Moving 88 bytes (hst:0x00007ffe443bae98) -> (tgt:0x0000000001e55208) Libomptarget --> Moving 512000 bytes (tgt:0x00007f399a06d000) -> (hst:0x00007f39ada86240) Libomptarget --> Moving 64 bytes (tgt:0x0000000001e67040) -> (hst:0x00007f39add5fd80) Libomptarget --> Moving 64 bytes (tgt:0x0000000001e67000) -> (hst:0x00007f39add5fdc0)

ドープベクトルを無視すると、 **リスト 3** の 1 つの OpenMP\* ターゲット領域では、 ホストとデバイス間のデータ 転送 (4,097,024,128 バイト) が初期の実装の 2 つのターゲット領域の転送 (12,290,048,128 バイト) (**リスト 2**) よりも大幅に少なくなります。

ホストとデバイス間のデータ転送を最小化することは、 ヘテロジニアス・コンピューティングにおける最優先事項です。 行列サイズが大きくなるほど、 2 つ目のサンプルのコード (**リスト 3**) は、 オリジナルのコード (**リスト 2**) よりも パフォーマンスが大幅に向上します (**表 1**)。

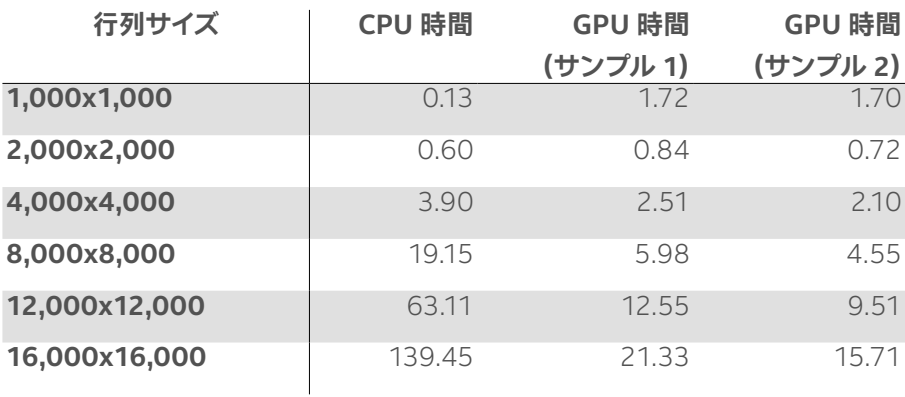

**表 1. 2 x 第 4 世代インテル® Xeon® Platinum 8480+ プロセッサー (2.0GHz) (CPU)、 インテル® データセンター GPU マックス ・ シリーズ 1550 (GPU)、 528GB メモリーを搭載した Linux\* (Ubuntu\* 20.04 x64、 5.15.47 カーネル) システムで さまざまな行列サイズのバッチ処理された線形システムを解くのにかかった時間 (秒)。 GPU テストは 1 つのタイルのみ使用。 各線形システムの右辺は 1 つ。 各実験は 5 回実行。 oneMKL 関数の JIT コンパイルのオーバーヘッドが含まれるため最初の 実行は破棄。 レポートされている時間は残りの 4 つの実行の合計。**

この記事で使用したサンプルプログラムは、 [このリポジトリー](https://github.com/hagabb/blog) (英語) から入手できます。 最新のインテルの ハードウェアとソフトウェアを利用可能な無料の[インテル® デベロッパー ・ クラウド](https://www.intel.com/content/www/us/en/developer/tools/devcloud/overview.html) (英語) では、 OpenMP\* アクセラレーター・オフロードの実験を行うことができます。

OpenMP\* ターゲット構文には、アクセラレーターのオフロードをプログラマーが細かく制御できるようにする、 多くのオプションが用意されています。 [OpenMP\\* 仕様](https://www.openmp.org/specifications/) (英語) [とサンプルコード](https://www.openmp.org/wp-content/uploads/openmp-examples-5.1.pdf) (英語)、および 2 つのチュー トリアル 「[OpenMP\\* API を使用した GPU プログラミングの概要](https://www.openmp.org/wp-content/uploads/2021-10-20-Webinar-OpenMP-Offload-Programming-Introduction.pdf)」 (英語) と [「データ転送とメモリー割り当て](https://www.intel.com/content/www/us/en/develop/documentation/oneapi-gpu-optimization-guide/top/openmp-offloading-intro/openmp-best-practices/openmp-bp-transfers-allocs.html) [を最小化する](https://www.intel.com/content/www/us/en/develop/documentation/oneapi-gpu-optimization-guide/top/openmp-offloading-intro/openmp-best-practices/openmp-bp-transfers-allocs.html)」 (英語) を確認してみてください。